# **EPOS**

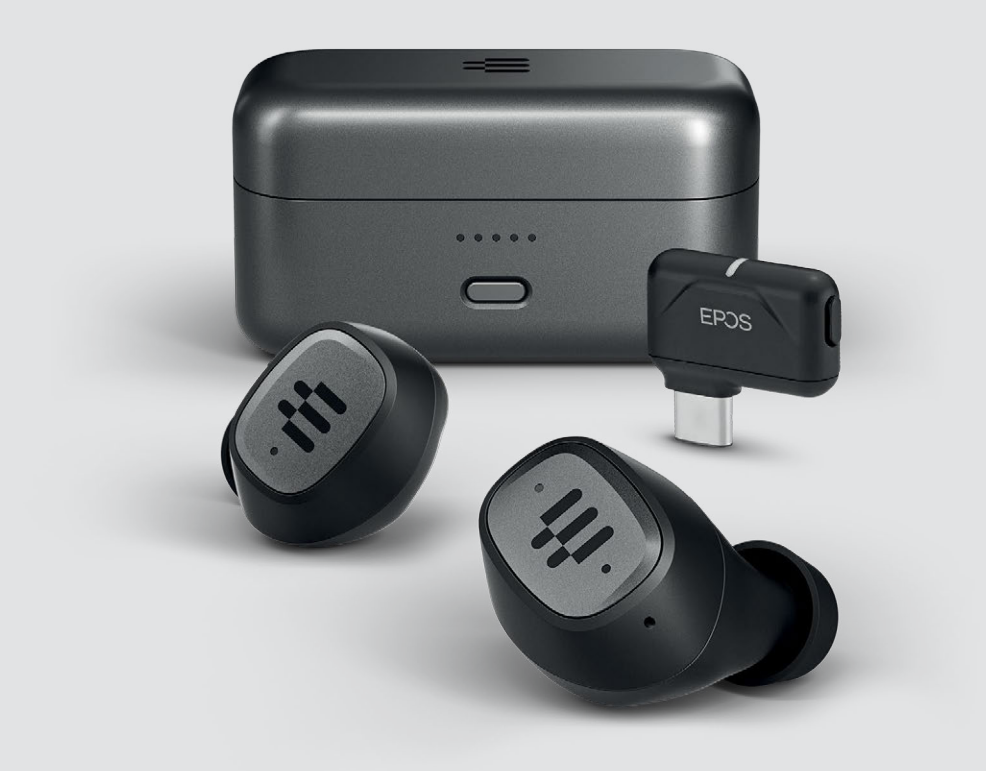

# GTW 270 Hybrid

Auriculares sem fios | Dongle USB-C de baixa latência

Modelo: SCBT20 | SCBT16

Guia do Utilizador

## Conteúdo

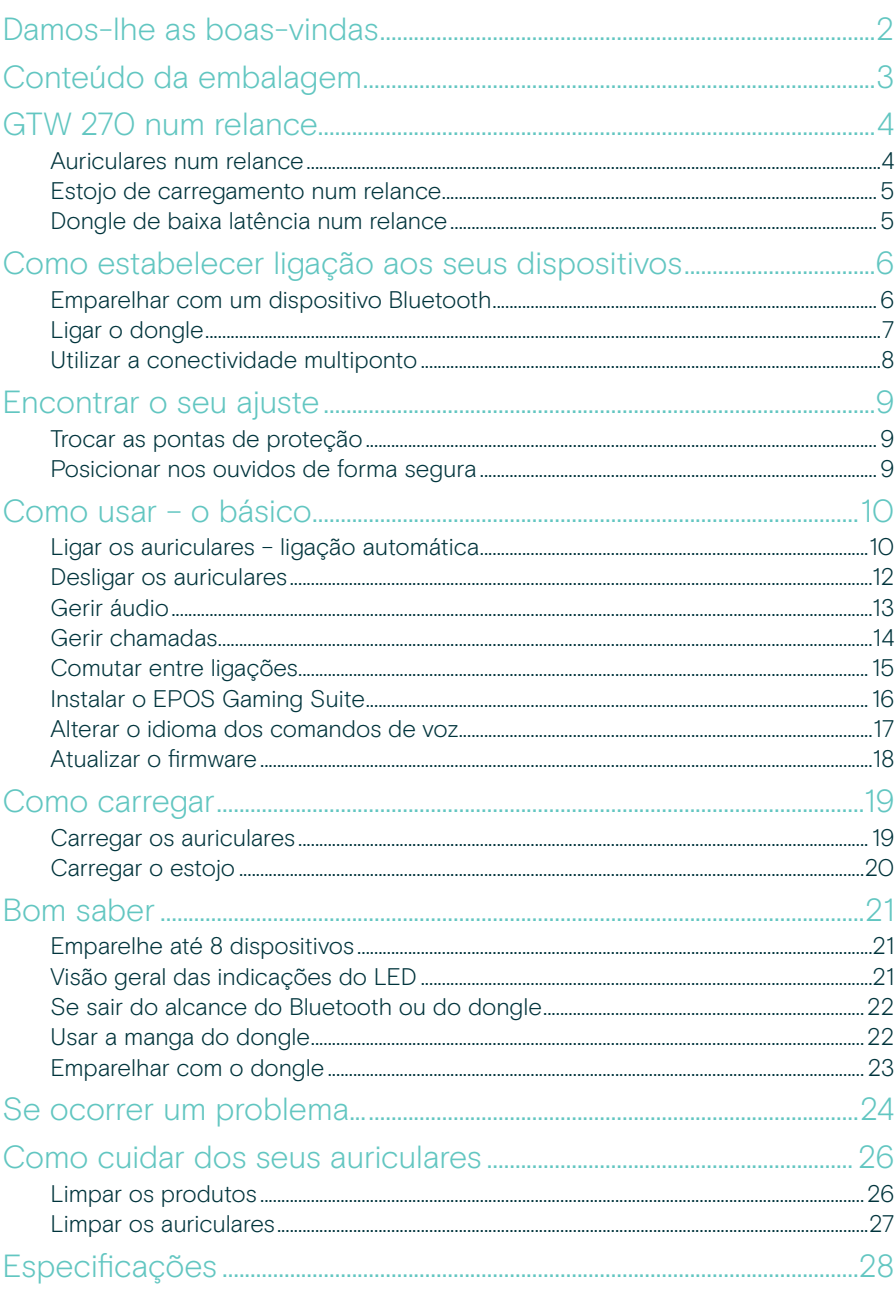

## <span id="page-2-0"></span>Damos-lhe as boas-vindas

#### Auriculares verdadeiramente sem fios. Verdadeira liberdade.

O nosso EPOS GTW 270 Hybrid oferece conectividade multipontos para uma experiência de jogo ideal.

Ligue-se ao seu PC ou ao seu dispositivo USB-C favorito com o dongle em casa e tenha uma experiência de jogo áudio completa de baixa latência.

Concebidos para serem versáteis, os auriculares GTW 270 Hybrid sem fios permitem-lhe alternar entre jogos sem dificuldade e nunca perder uma chamada.

Além disso, satisfaz as suas necessidades em movimento, usando Bluetooth® para transmissão, jogos, podcasts e chamadas, para lhe dar verdadeira liberdade.

Os auriculares têm uma forma ergonómica única, suave e flexível, que se ajusta naturalmente ao seu ouvido e cria uma vedação acústica confortável.

#### Funções chave

Jogos de baixa latência verdadeiramente sem fios Auriculares versáteis para jogos e verdadeiramente sem fios da EPOS; com áudio de baixa latência em todas as plataformas de jogos. Concebido para o jogador que procura uma experiência áudio sem compromissos.

Botão de comando multifunções Um único botão no auricular esquerdo permite um controlo tátil e intuitivo, alternando comodamente entre dispositivos e permitindo reproduzir, colocar em pausa, ler a faixa seguinte e controlar o telefone.

#### Design compacto e formato ergonómico

A forma especial leve e ergonómica dos auriculares ajusta-se ao seu ouvido para garantir um ajuste intra-auricular seguro e confortável.

#### Auriculares acústicos fechados

O design exclusivo dos auriculares intra-auriculares cria uma vedação acústica ótima, enquanto o design acústico fechado proporciona a máxima redução de ruído e um foco máximo no jogo.

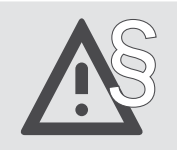

Para obter as instruções de segurança, consulte o Guia de Segurança.

## <span id="page-3-0"></span>Conteúdo da embalagem

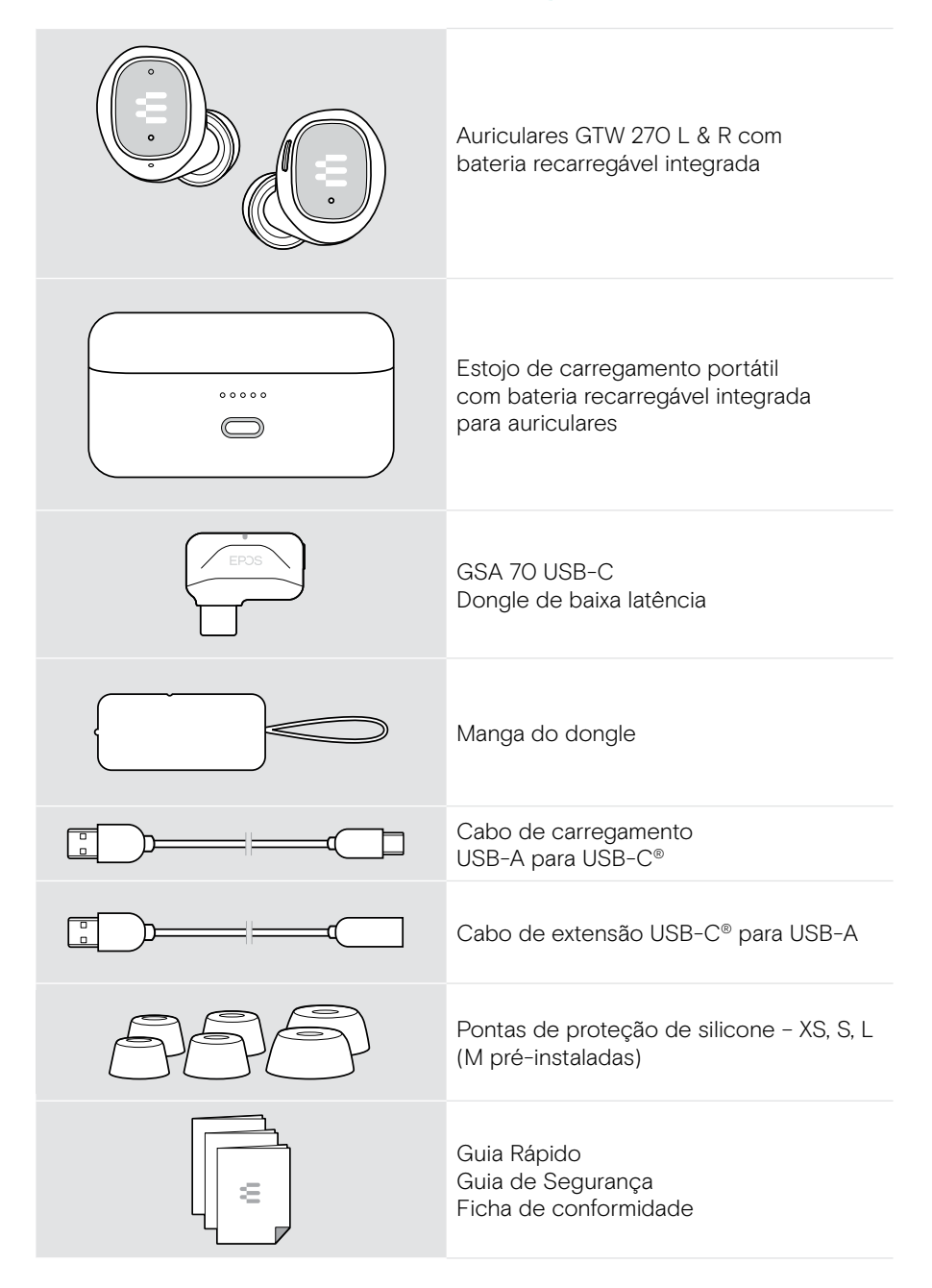

## <span id="page-4-0"></span>GTW 270 num relance

### Auriculares num relance

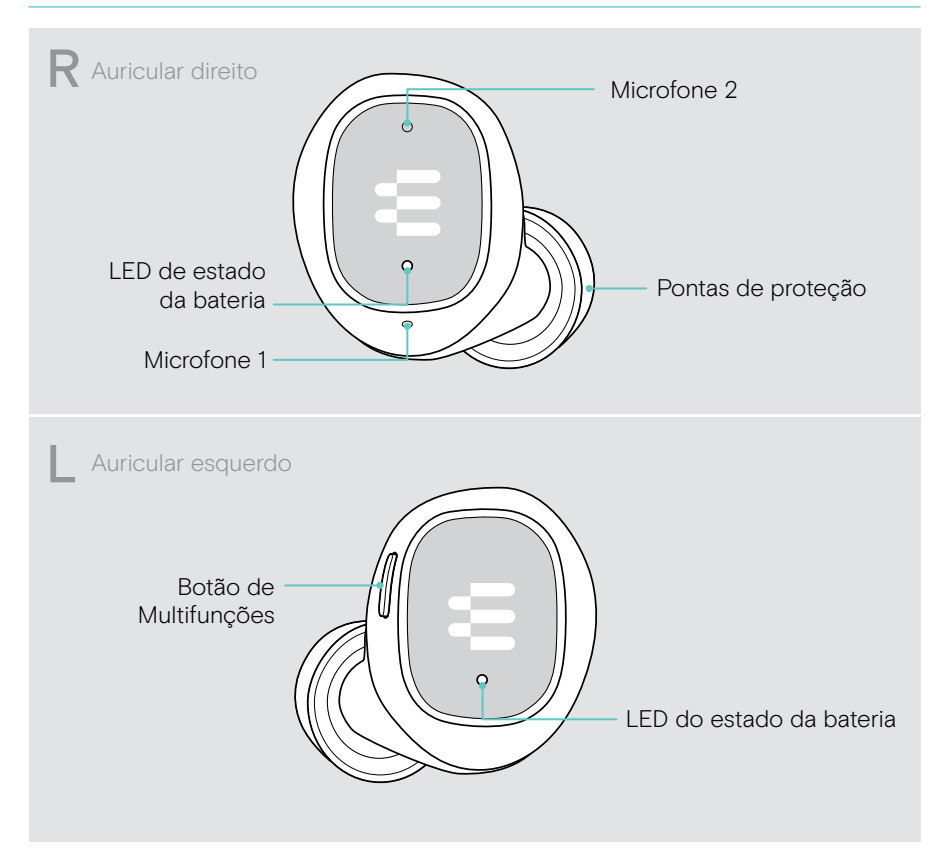

### <span id="page-5-0"></span>Estojo de carregamento num relance

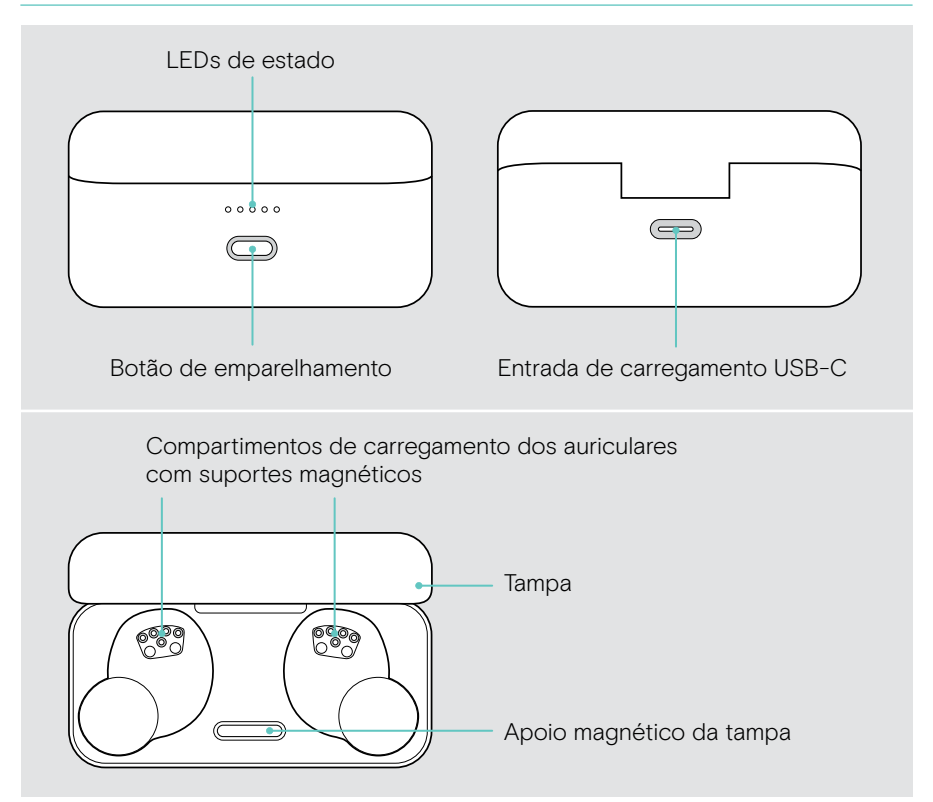

## Dongle de baixa latência num relance

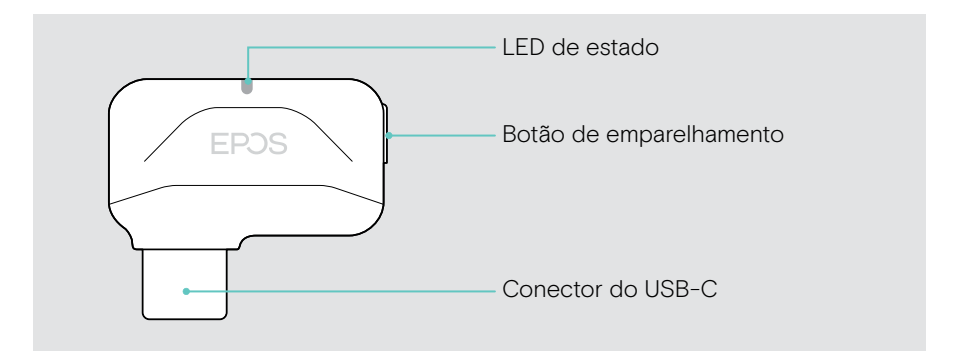

## <span id="page-6-1"></span><span id="page-6-0"></span>Como estabelecer ligação aos seus dispositivos

Pode estabelecer a ligação dos seus GTW 270 com o seu dispositivo de Bluetooth ou através do dongle de baixa latência. Pode emparelhar até oito dispositivos com os seus GTW 270 – consulte a página [21.](#page-21-1)

#### Emparelhar com um dispositivo Bluetooth

- 1 Encaixe os dois auriculares. Feche a tampa.
- 2 Abra a tampa. Aguarde até que os LEDs do auricular se acendam de forma contínua.
- 3 Prima sem largar o botão do estojo de carregamento para iniciar o emparelhamento. Aceda às definições de Bluetooth do seu dispositivo - pesquise por dispositivos Bluetooth - e selecione "EPOS GTW 270".

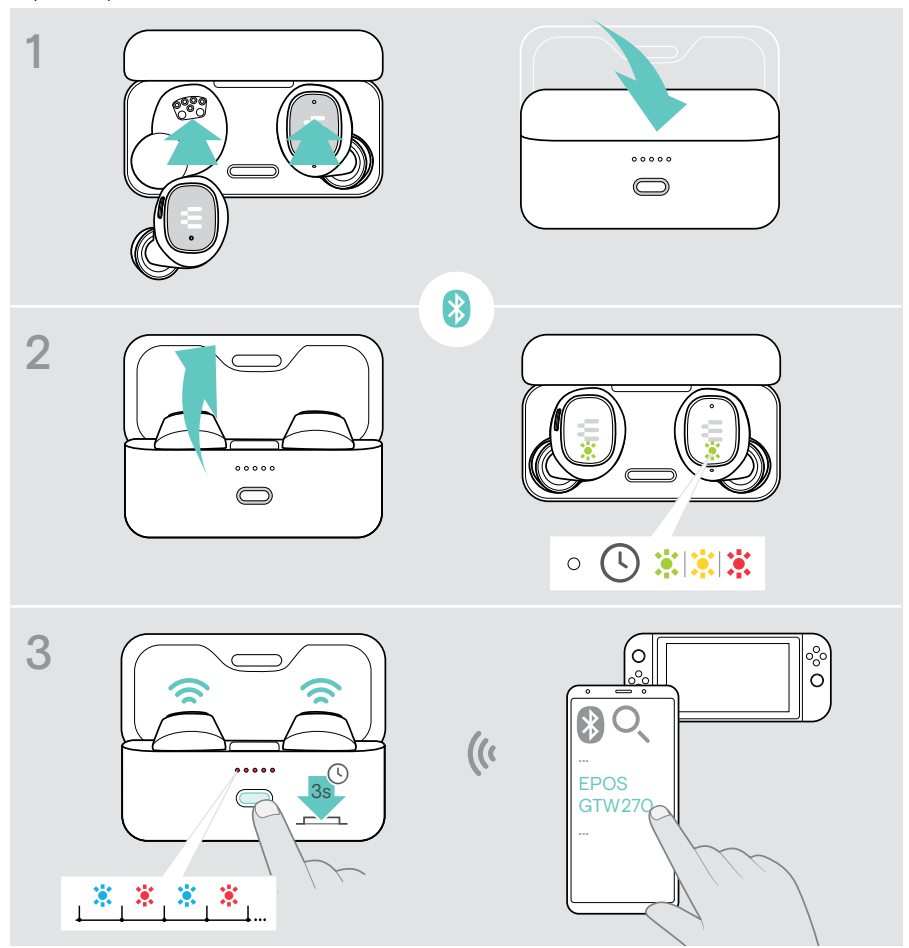

## <span id="page-7-1"></span><span id="page-7-0"></span>Ligar o dongle

Pode ligar o dongle, por exemplo, ao seu PC, dispositivo PS4™ ou PS5™. De origem, o dongle já está emparelhado com os auriculares.

- 1 Abra a tampa para ligar os auriculares. Ligue o seu dispositivo.
- 2 Ligue o dongle ao cabo de extensão para uma maior estabilidade do sinal.
- 3 Ligue o cabo à porta USB-A da plataforma de jogos que escolheu. O LED do dongle acende-se na cor roxa quando estiver ligado aos auriculares. Isto pode demorar algum tempo quando é ligado pela primeira vez.

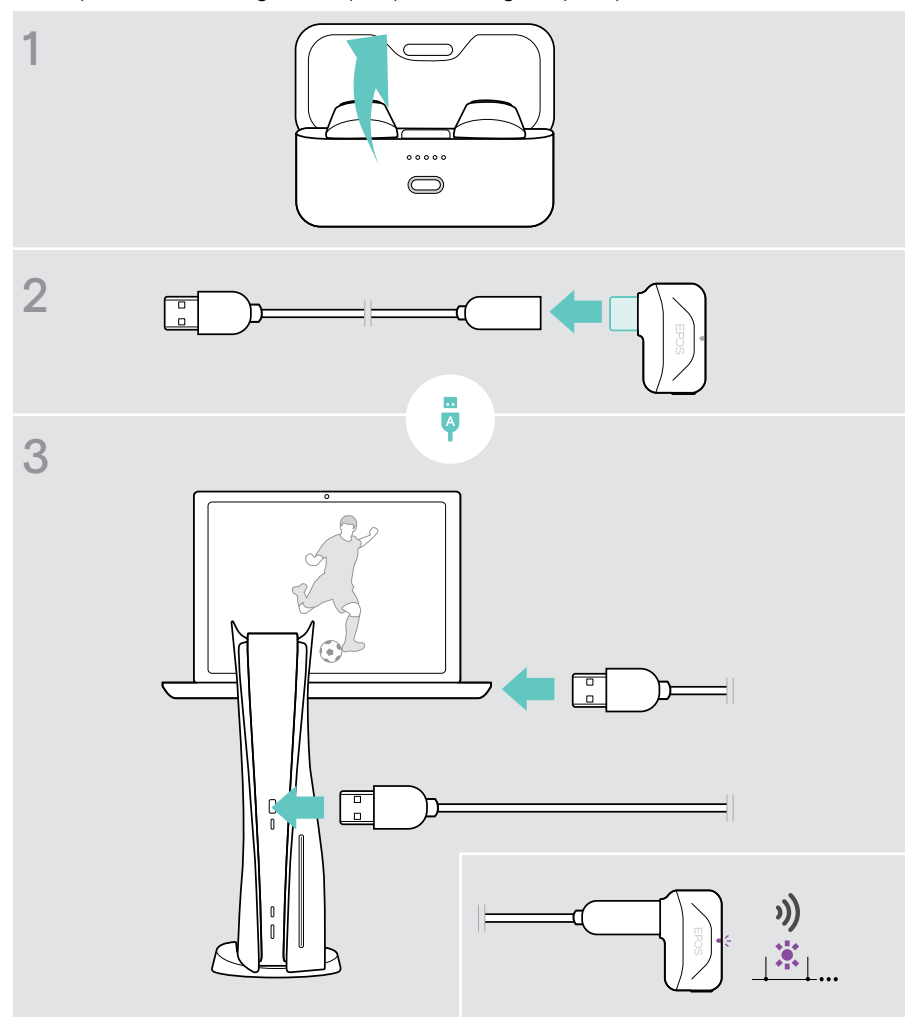

### <span id="page-8-0"></span>Utilizar a conectividade multiponto

#### Utilizar dois dispositivos com conectividade multiponto

Através de conectividade multiponto, pode estar ligado a 2 dispositivos ao mesmo tempo: um dispositivo através de Bluetooth e o seu dispositivo de jogo preferido através do dongle de baixa latência. Também é possível ligar-se a dois dispositivos através de Bluetooth.

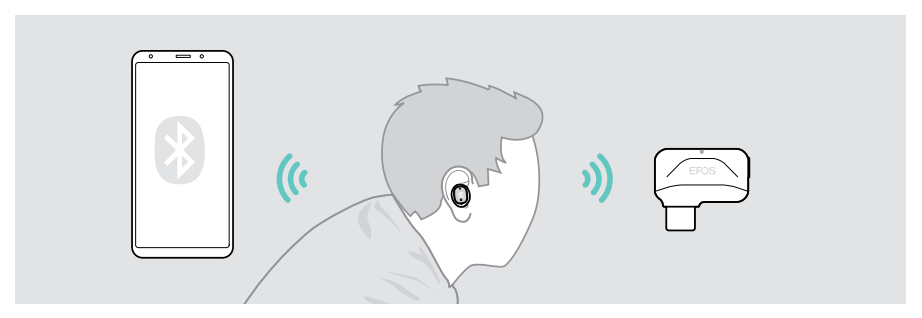

#### Ligação a um ou dois do máx. de 8 dispositivos emparelhados

Depois de ligar (consulte a página [10\)](#page-10-1), os GTW 270 irão estabelecer uma ligação a:

- um dos seus dispositivos emparelhados ou
- dois dispositivos (conectividade multiponto).

Pode ter um dispositivo Bluetooth e o dongle de baixa latência ou dois dispositivos Bluetooth ligados. Apenas um dos dois dispositivos pode ser utilizado ativamente.

Se esta funcionalidade não estiver disponível: Atualize para o firmware mais recente através do EPOS Gaming Suite - consulte a página [18](#page-18-1).

#### Alternar entre dispositivos

Quando utilizar a conectividade multiponto, pode alternar entre os dois dispositivos ligados - consulte a página [15](#page-15-1) para obter mais detalhes.

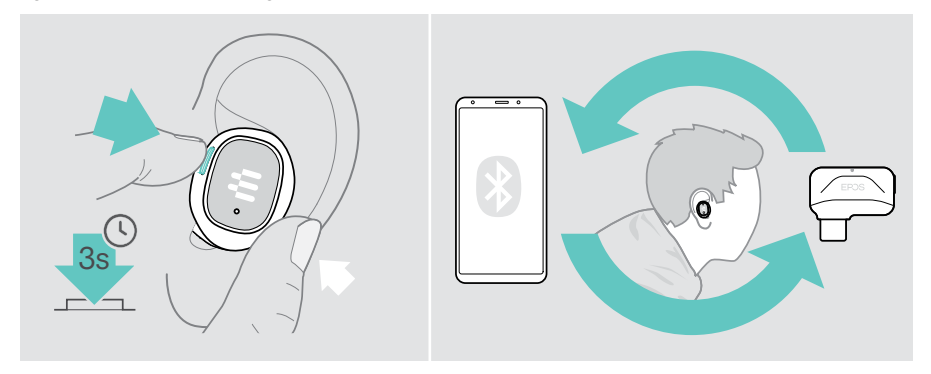

## <span id="page-9-0"></span>Encontrar o seu ajuste

#### Trocar as pontas de proteção

Para uma experiência de áudio ideal e o ajuste mais confortável, experimente cada tamanho das nossas pontas de proteção personalizadas. Verifique o ouvido esquerdo e direito separadamente, pois a maioria das pessoas tem orelhas de tamanhos diferentes. Genericamente, deve sentir uma boa selagem sem perda de conforto.

- > Selecione as pontas de proteção do tamanho correto (XS, S, M ou L) para que os auriculares assentem de forma confortável e segura no seu ouvido.
- > Retire cuidadosamente as pontas de proteção
- > Empurre as pontas de proteção adequadas no túnel de som intra-auricular e certifique-se de que estão bem seguras.

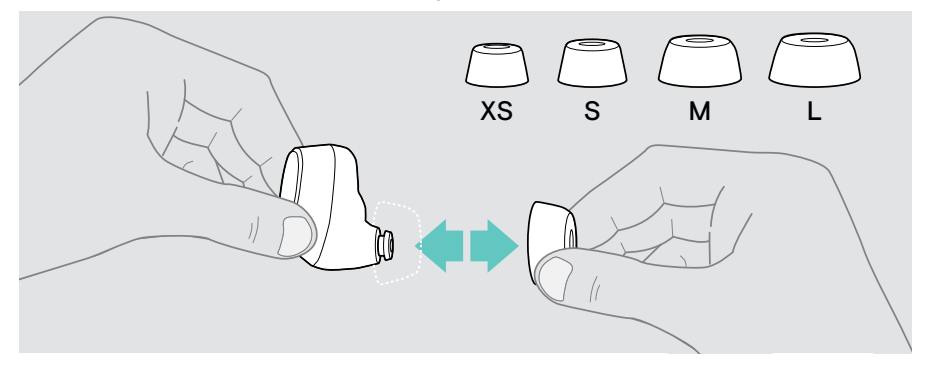

### Posicionar nos ouvidos de forma segura

- > Insira os auriculares nos ouvidos.
- > Rode para se ajustarem confortavelmente.

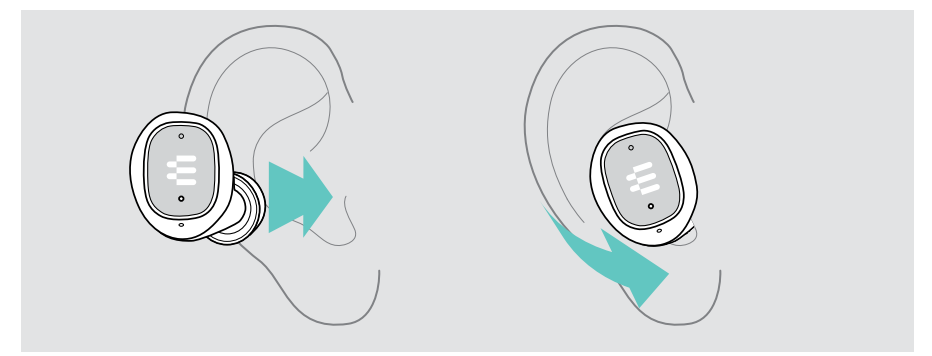

## <span id="page-10-0"></span>Como usar – o básico

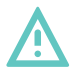

#### ATENÇÃO

#### Risco de dano auditivo!

Ouvir com níveis de volume altos durante longos períodos de tempo pode causar danos auditivos permanentes.

- > Defina o volume no seu dispositivo ligado para um nível baixo antes de inserir os auriculares.
- > Não se exponha de forma contínua a volumes altos.

#### <span id="page-10-1"></span>Ligar os auriculares – ligação automática

- 1 Abra a tampa para ligar os auriculares.
- 2 Ative o Bluetooth no seu dispositivo. Insira os auriculares nos ouvidos. Os auriculares tentam ligar-se automaticamente ao dispositivo Bluetooth mais próximo – consulte o capítulo seguinte. Ouve o comando de voz "Device connected" ("Dispositivo ligado).

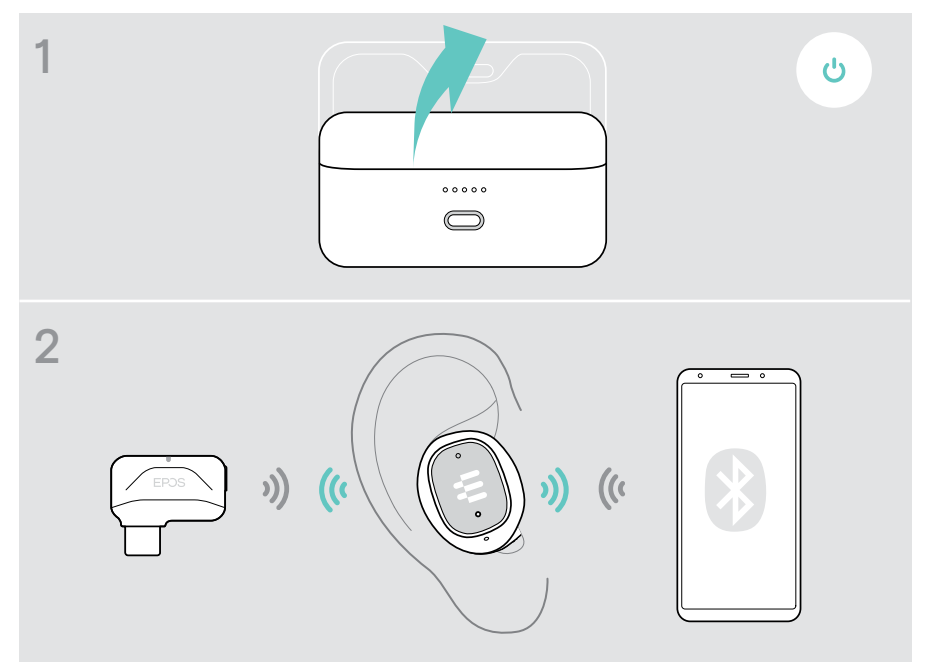

Œ

#### Ligação sem fios automática

Ao ligar, os GTW 270 procuram automaticamente ligar-se aos dois últimos dispositivos com os quais os utilizou.

Assim que a ligação for estabelecida com sucesso, ouve-se o comando de voz "Dongle connected" (Dongle ligado)/"Device connected" (Dispositivo ligado).

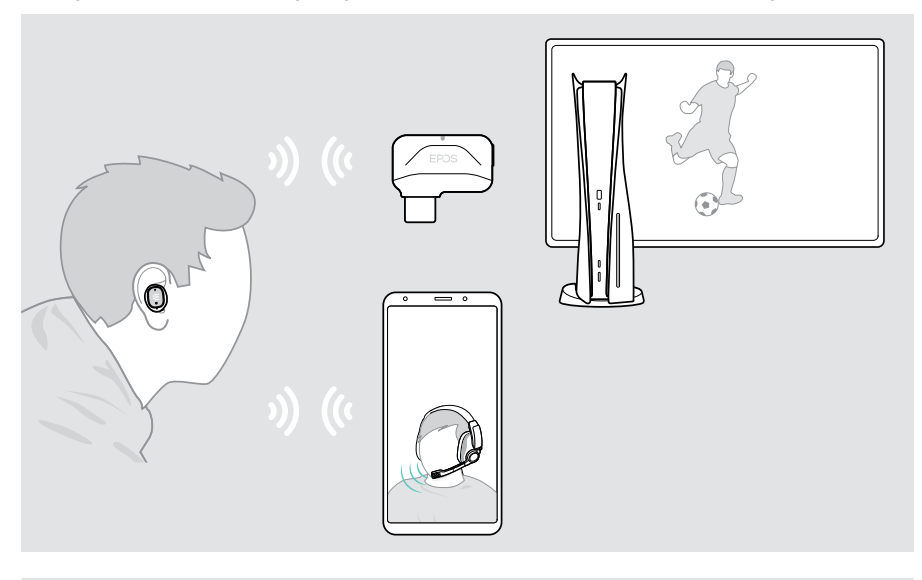

Se os GTW 270 não encontrarem nenhum dispositivo emparelhado para se ligarem, desligar-se-ão automaticamente passados 30 minutos.

- Se a ligação a dois dispositivos não funcionar:
- > Atualize para o firmware mais recente consulte a página [18.](#page-18-1)

#### Ligar os dispositivos sem fios manualmente

A pesquisa automática termina após algum tempo. Se quiser ligar-se ao dongle ou ao dispositivo Bluetooth depois de a pesquisa automática ter terminado, tem de estabelecer uma ligação manual:

- > Ligue a EPOS GTW 270 manualmente através do seu dispositivo Bluetooth. ou
- > Desligue e ligue os GTW 270 (consulte as páginas [10](#page-10-1) e [12\)](#page-12-1).

T

## <span id="page-12-1"></span><span id="page-12-0"></span>Desligar os auriculares

A verdadeira casa dos seus auriculares é o seu estojo de carregamento. Sentem-se em casa e seguros quando estão ancorados no estojo.

- 1 Encaixe os dois auriculares.
- 2 Feche a tampa para ligar os auriculares e carregue-os automaticamente. A bateria está a ser carregada - consulte a página [19.](#page-19-1)

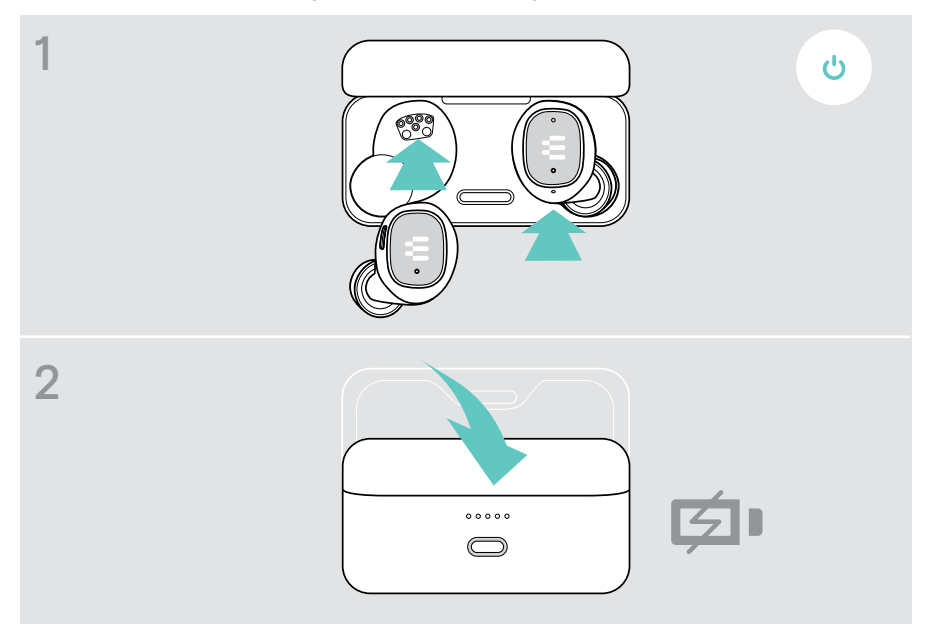

Se deixar os auriculares na sua mesa e não houver sinal de áudio, os auriculares desligam-se automaticamente ao fim de 30 minutos.

### <span id="page-13-0"></span>Gerir áudio

#### > Prima o botão\* para:

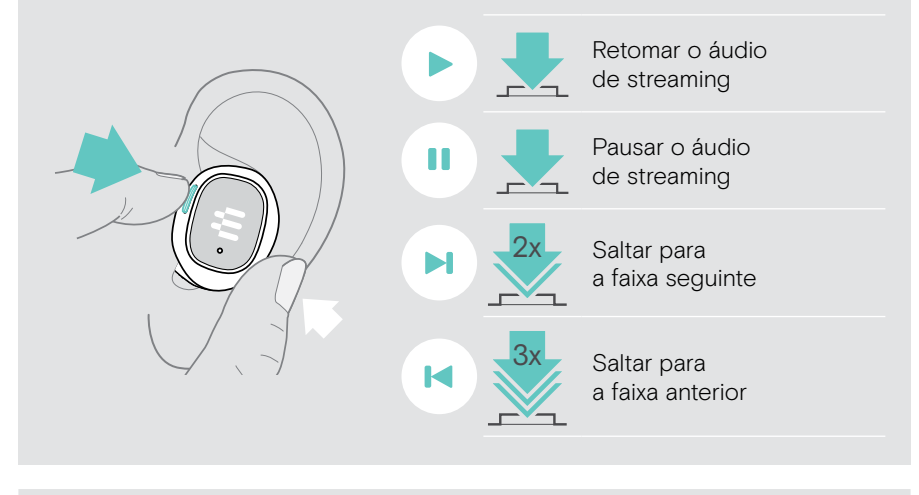

Se receber e aceitar uma chamada, o som é interrompido e recomeça depois da chamada (quando suportado pelo dispositivo ligado).

\*A funcionalidade varia conforme a aplicação

### <span id="page-14-0"></span>Gerir chamadas

Fazer uma chamada: > Realize-a através do seu dispositivo ligado.

> Prima o botão\* para:

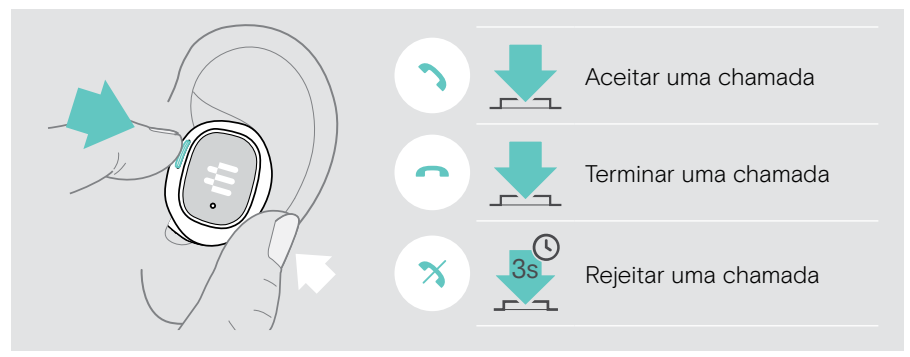

\*A funcionalidade varia conforme a aplicação

#### Ajustar o volume do microfone para softphones

- > Inicie uma chamada no dispositivo conectado para alguém que o ajude a encontrar a definição de volume correta para o seu microfone.
- > Altere o volume do microfone na aplicação do softphone e/ou na aplicação<br>de áudio do PC de áudio do PC.

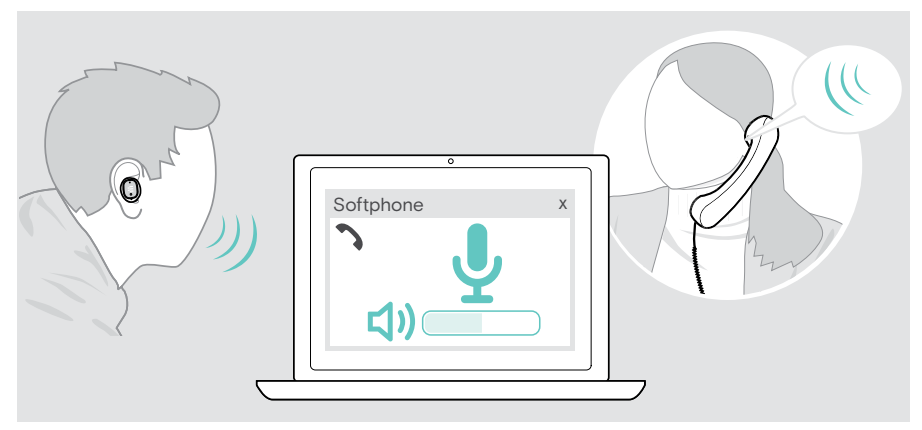

## <span id="page-15-1"></span><span id="page-15-0"></span>Comutar entre ligações

Através da conectividade multiponto, pode ligar-se a dois dispositivos ao mesmo tempo:

- A um Bluetooth e o seu dispositivo de jogo preferido através do dongle de baixa latência ou
- B dois dispositivos Bluetooth.

#### Função de comutação automática

Se receber uma chamada no seu telemóvel enquanto joga, por exemplo, na sua PS5, ouve um tom de batida. Assim que aceitar a chamada, o som da PS5 é silenciado até terminar a chamada. Quando terminar a chamada, irá saltar de volta para o seu jogo PS5.

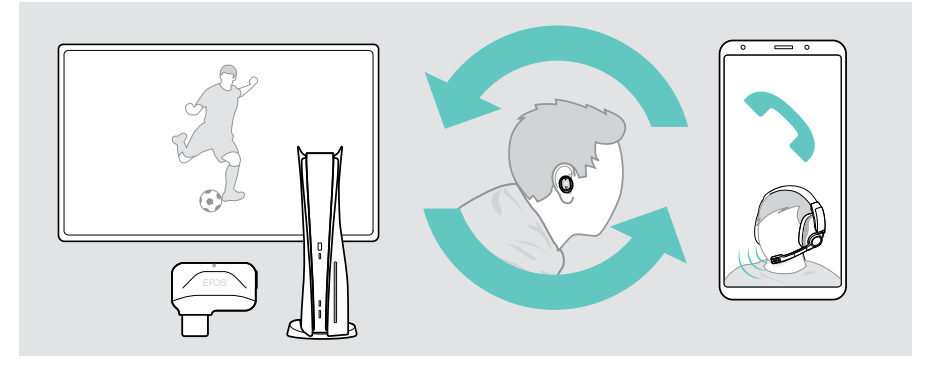

#### Função de interruptor manual

Com a função de interruptor manual, pode escolher a ligação que pretende ouvir.

Para alternar entre os seus dispositivos ligados:

> Prima e mantenha premido o botão multifunções até ouvir um som de ativação.

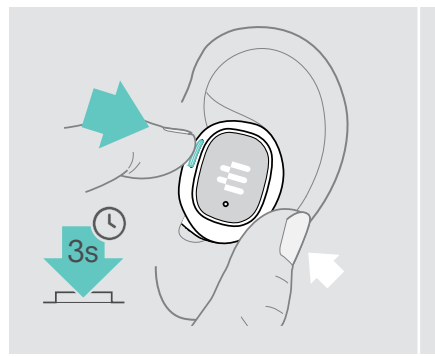

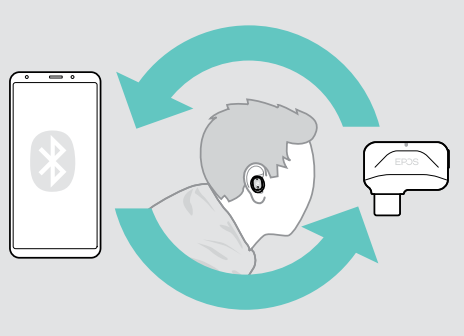

## <span id="page-16-0"></span>Instalar o EPOS Gaming Suite

O software gratuito EPOS Gaming Suite permite-lhe acrescentar valor aos seus GTW 270 Hybrid.

- > Descarregue o software em eposaudio.com/gaming/downloads e descomprima a pasta.
- > Inicie o processo de instalação e reinicie o seu PC quando lhe for solicitado.
- > Ligue o dongle aos seus GTW 270 (consulte a página [7](#page-7-1)).
- > Verifique novamente as suas definições do Windows e, se necessário, certifique-se de que o dongle EPOS GTW 270 está definido como dispositivo de Saída e Entrada.

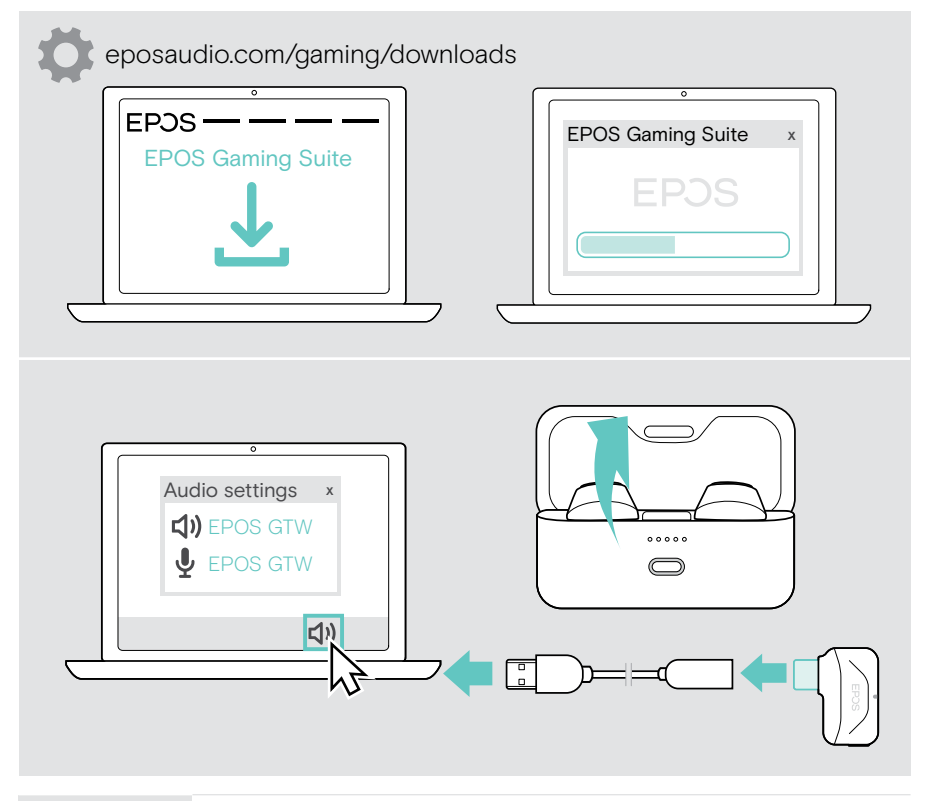

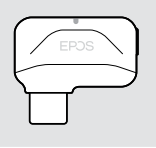

Enquanto utiliza o dongle: Através do EPOS Gaming Suite, os auriculares terão mais funcionalidades desbloqueadas e conseguirão um desempenho áudio de ponta.

### <span id="page-17-0"></span>Alterar o idioma dos comandos de voz

- > Certifique-se de que ambos os auriculares estão no estojo de carregamento fechado.
- > Ligue o cabo USB ao estojo de carregamento e ao seu computador. Os LED acendem-se.
- > Inicie o EPOS Gaming Suite e altere o idioma nas definições.

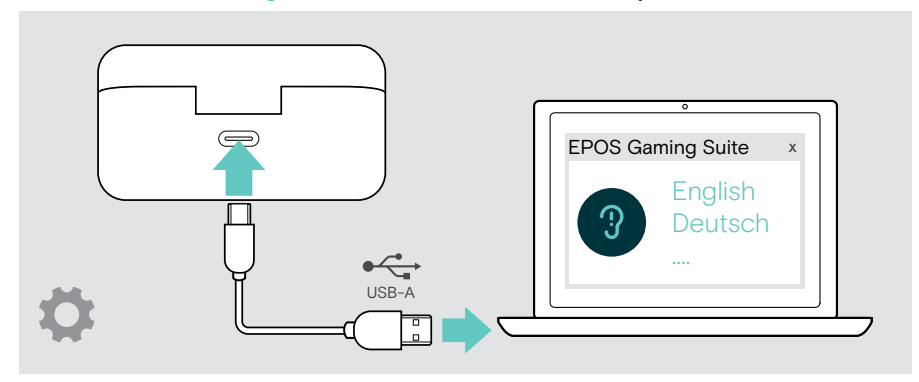

## <span id="page-18-1"></span><span id="page-18-0"></span>Atualizar o firmware

- 1 Insira o dongle no PC.
- 2 Retire os auriculares do estojo de carregamento e aguarde até se ligarem ao dongle. O LED do dongle ilumina-se na cor roxa.
- 3 Inicie o EPOS Gaming Suite.

Se houver um novo firmware disponível, o software dar-lhe-á orientação ao longo do processo de atualização.

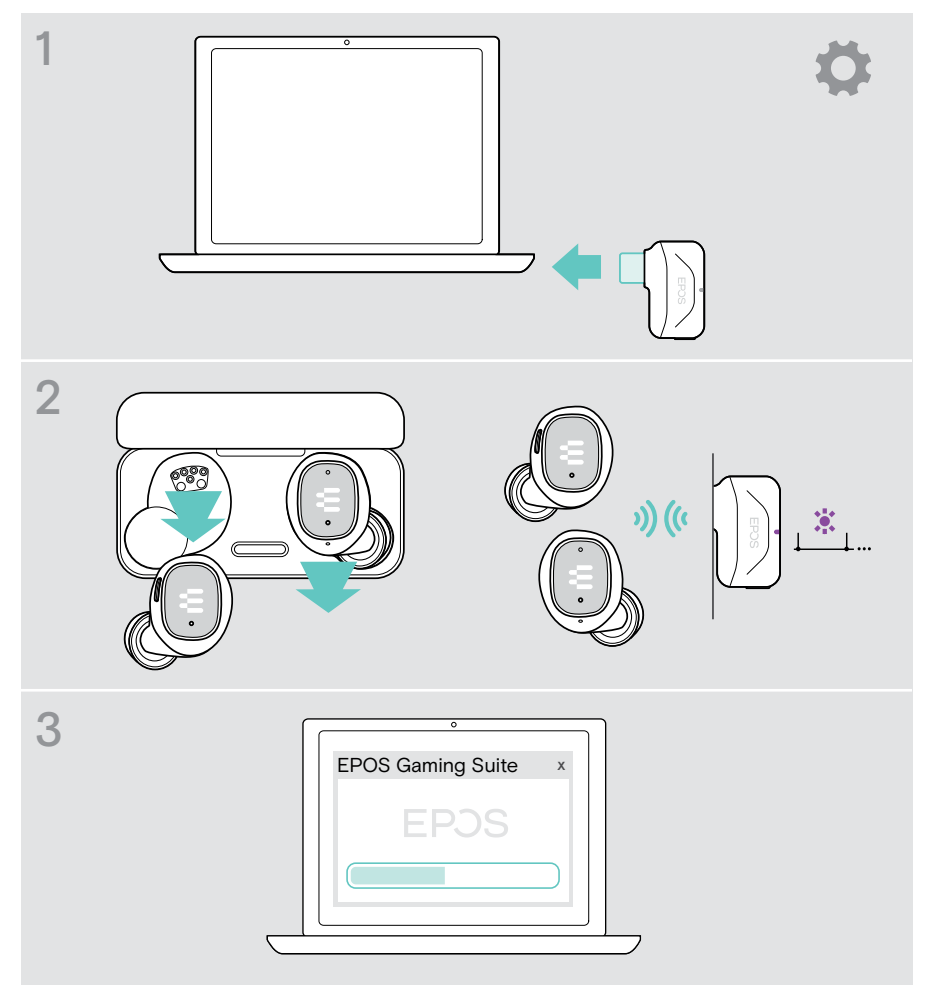

**①** 

## <span id="page-19-0"></span>Como carregar

#### <span id="page-19-1"></span>Carregar os auriculares

- 1 Coloque os auriculares no estojo de carregamento e feche a tampa. Os LED do estojo piscam 3 vezes para mostrar que os auriculares estão desligados e carregados no estojo. Carregamento completo: 1 hora e 30 minutos | Carregamento rápido: 15 minutos para 1 hora de utilização
- 2 Abra a tampa para verificar o estado de carregamento dos auriculares. Os dois auriculares acendem até estarem ligados a um dispositivo.

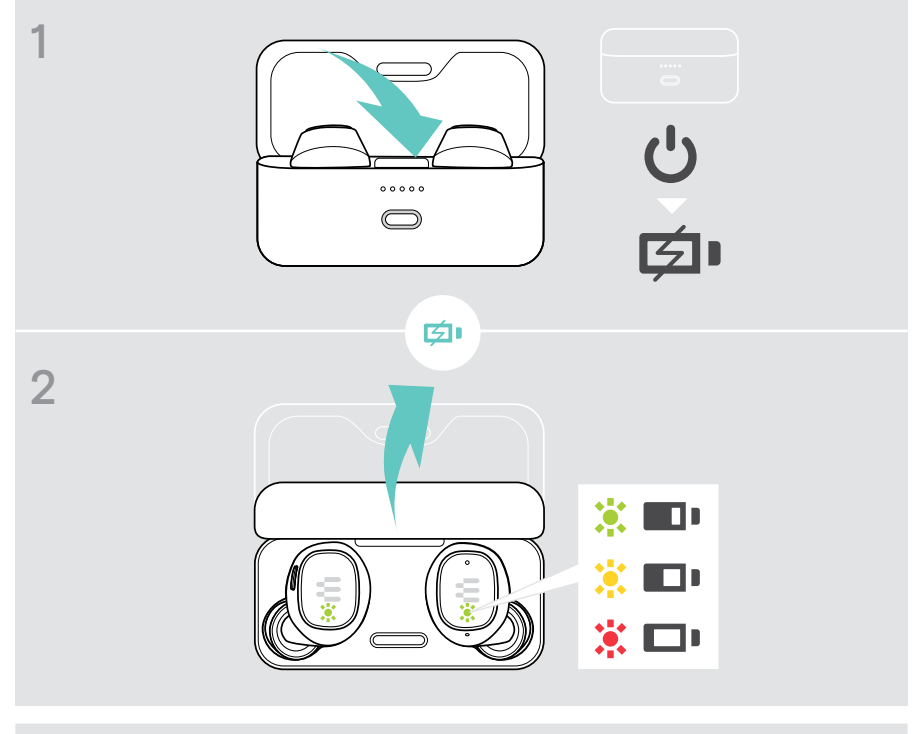

Se o nível da bateria dos auriculares ficar baixo, ouvirá um ※ ロ! sinal sonoro a intervalos regulares.

## <span id="page-20-0"></span>Carregar o estojo

- 1 Ligue o cabo de carregamento fornecido ao estojo de carregamento. Ligue a ficha USB-A ao seu portátil ou a uma tomada de parede certificada\*. Pode carregar os auriculares ao mesmo tempo.
- 2 Os LED acendem-se para indicar o estado da bateria. Carregamento completo: 1 hora e 45 minutos para auriculares e estojo de carregamento

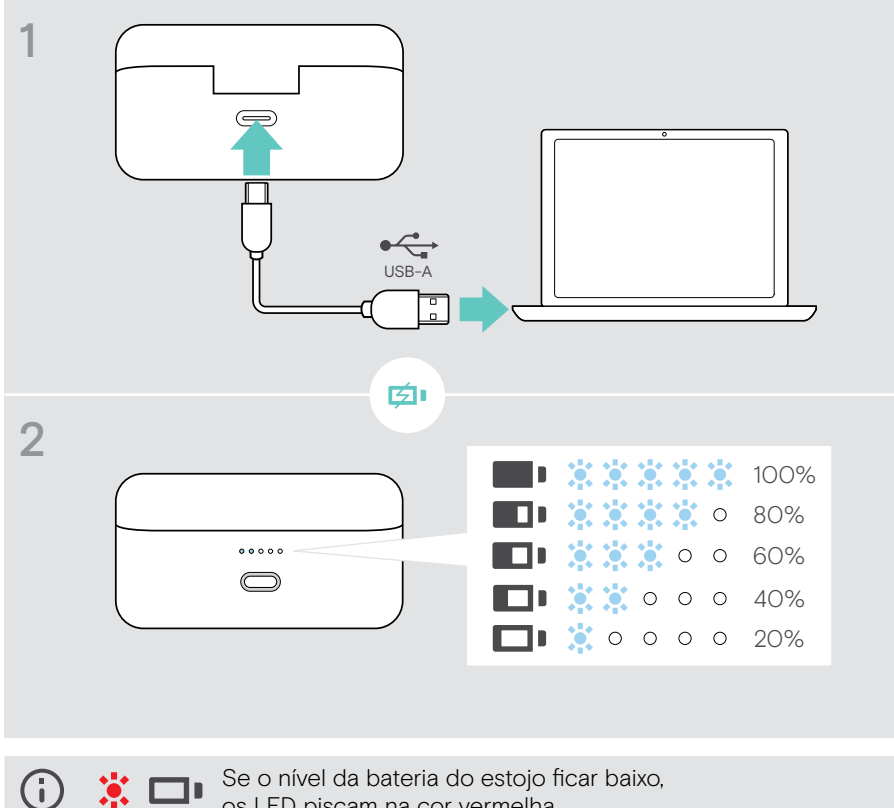

os LED piscam na cor vermelha.

\*Utilize apenas uma fonte de alimentação USB com o máximo de 5 V ±0,25 V.

## <span id="page-21-0"></span>Bom saber

### <span id="page-21-1"></span>Emparelhe até 8 dispositivos

Os seus GTW 270 podem guardar até oito dispositivos emparelhados. Se emparelhar os GTW 270 com um nono dispositivo, o dispositivo com a atividade mais antiga será substituído. Se pretender restabelecer uma ligação a este dispositivo, tem de o emparelhar novamente.

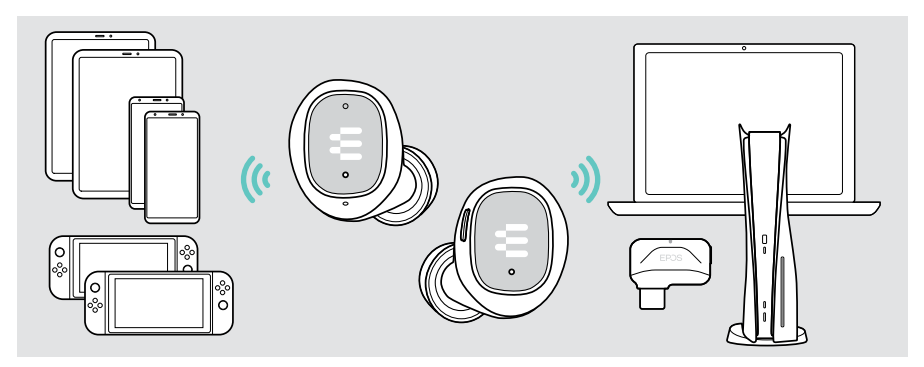

### Visão geral das indicações do LED

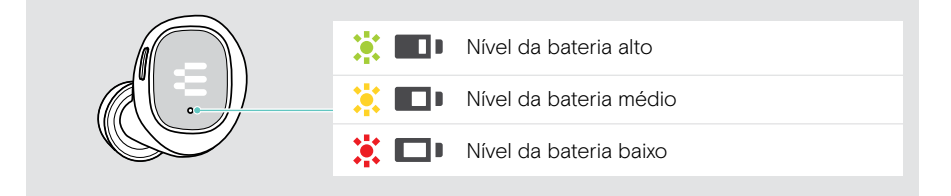

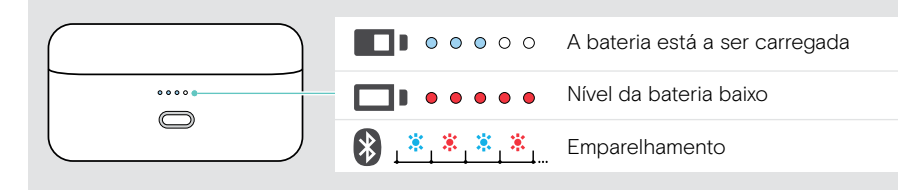

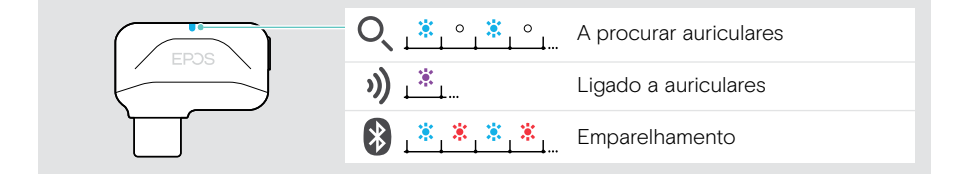

## <span id="page-22-0"></span>Se sair do alcance do Bluetooth ou do dongle

O alcance entre os auriculares e o dispositivo ligado está dependente do dispositivo. O alcance de transmissão depende bastante das condições ambientais, como espessura e composição das paredes, etc. Numa linha de vista contínua, o alcance de transmissão do Bluetooth é, no máximo, de 15 metros, e de até 5 metros através da ligação de baixa latência.

Se a qualidade do áudio piorar ou a ligação se perder completamente:

> Reentre no alcance de rádio do dispositivo Bluetooth para restabelecer a ligação.

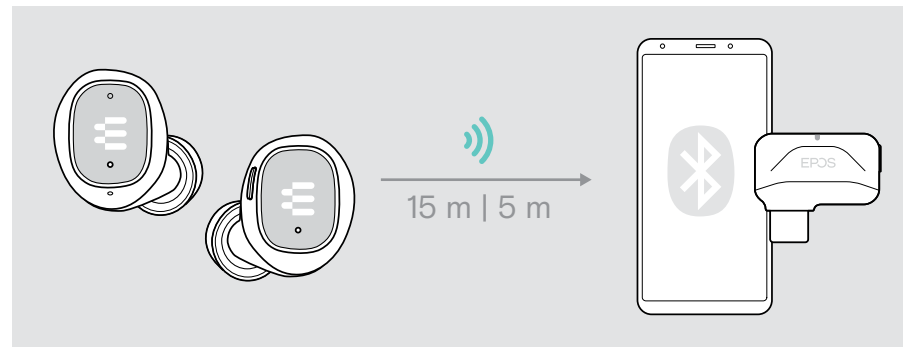

Passados 30 minutos, os auriculares desligam-se automaticamente se não houver sinal de áudio.

### Usar a manga do dongle

- > Prenda a manga do dongle, por exemplo, a um porta-chaves.
- > Coloque o dongle na manga.

Ŧ

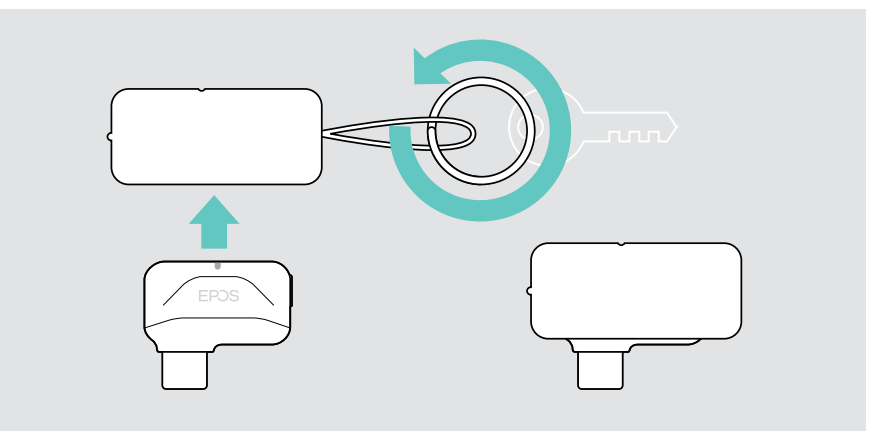

## <span id="page-23-0"></span>Emparelhar com o dongle

De origem, o dongle já está emparelhado com os auriculares. Se reiniciar a sua lista de dispositivos emparelhados, siga as instruções que se seguem.

- 1 Assegure-se de que os dois auriculares estão no estojo de carregamento fechado e abra a tampa. Aguarde até que os LEDs do auricular se acendam de forma contínua.
- 2 Ligue o dongle através do cabo de extensão a uma porta USB-A da plataforma de jogos escolhida por si.
- 3 Prima sem largar o botão do dongle para iniciar o emparelhamento. Prima sem largar o botão do estojo de carregamento para iniciar o emparelhamento. Os LED piscam nas cores vermelho e azul. Depois de ligado, o LED do dongle ficará roxo claro.

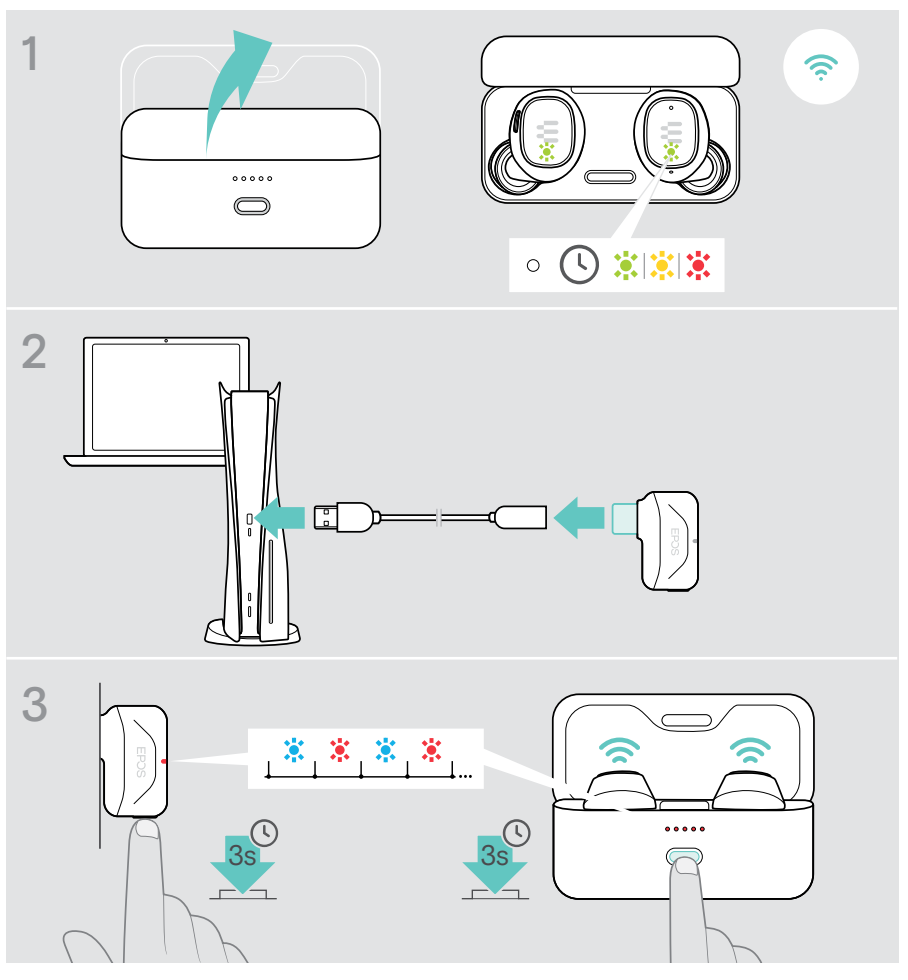

## <span id="page-24-0"></span>Se ocorrer um problema...

Limpar a lista de emparelhamento dos auriculares (repor)

- 1 Acople os auriculares no estojo de carga e feche a tampa.
- 2 Prima o botão até os LED piscarem na cor roxa 3 vezes. A lista de emparelhamento está limpa.

Siga as instruções na página [6](#page-6-1) para emparelhar com um novo dispositivo.

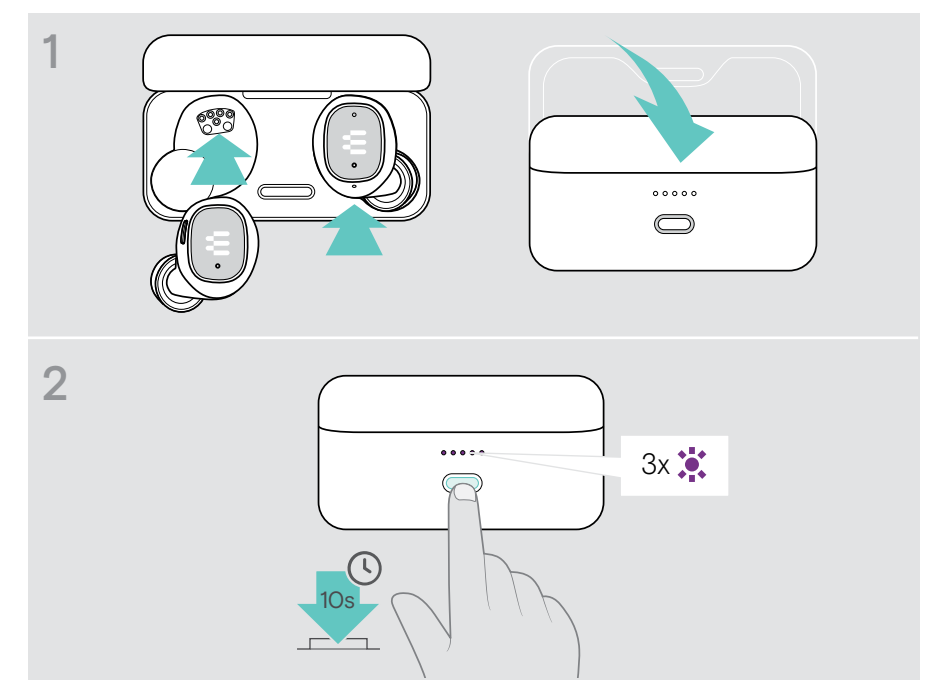

#### Alterar definições de Áudio – Microsoft® Windows

O Windows normalmente altera automaticamente as definições de Áudio se ligar o dongle. Se o dongle e os auriculares estão ligados mas não ouve som:

- > Clique com o botão direito no ícone de Áudio.
- > Na saída, selecione GSA 70 como áudio principal.

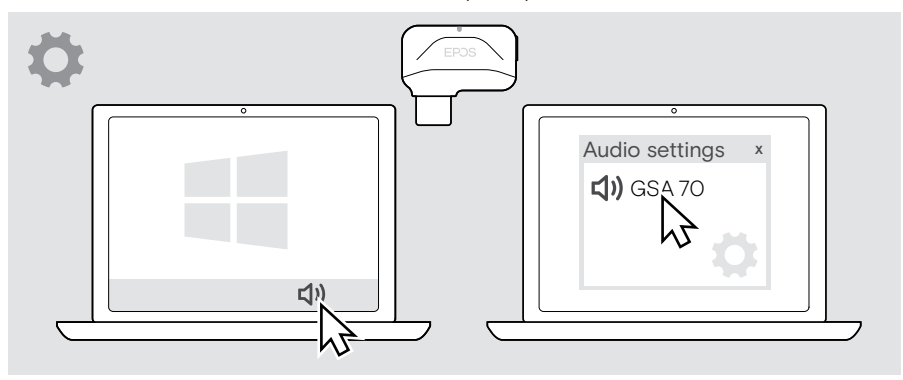

## <span id="page-26-0"></span>Como cuidar dos seus auriculares

- > Guarde os seus auriculares no estojo de carregamento para os manter mais bem protegidos.
- > Evite guardar os auriculares em ambientes quentes ou frios, por exemplo, um carro fechado no verão, ou em condições de inverno, para evitar o esgotamento da vida útil ou da capacidade da bateria.

### Limpar os produtos

#### **ATENCÃO**

#### Os líquidos podem danificar a parte eletrónica dos produtos!

Os líquidos que penetrem na caixa do dispositivo podem causar um curto-circuito e danificar a parte eletrónica.

- > Mantenha todos os líquidos longe do produto.
- > Não use produtos de limpeza ou solventes.
- > Use apenas um pano seco para limpar o produto.
- > Limpe de vez em quando os contactos de carregamento do estojo e dos auriculares usando, por exemplo, um cotonete.

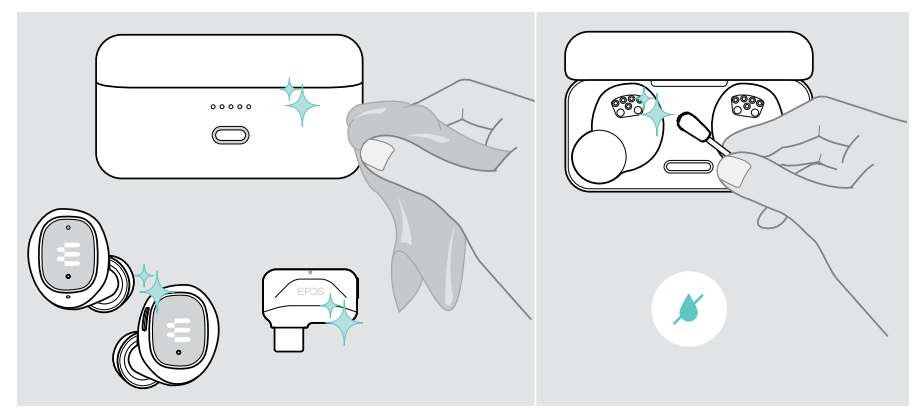

### <span id="page-27-0"></span>Limpar os auriculares

Por motivos de higiene, deve lavar de vez em quando as pontas de proteção.

- > Retire as pontas de proteção cuidadosamente.
- > Lave as pontas de proteção com água morna ou use um lenço humedecido e deixe-as secar.
- > Empurre as pontas de proteção no túnel de som intra-auricular.

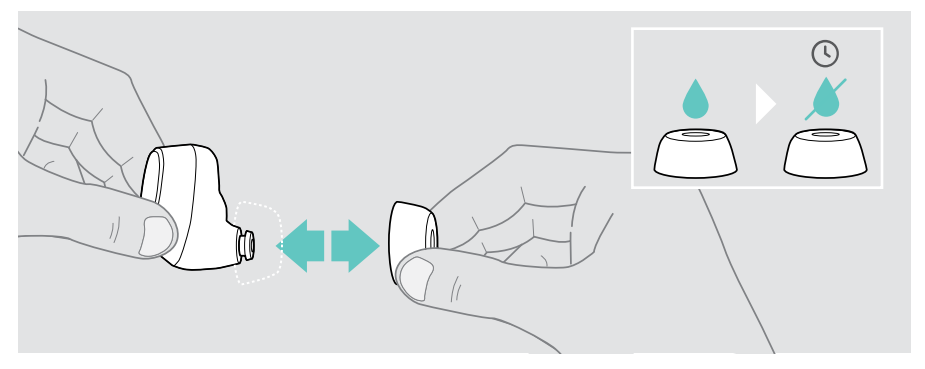

## <span id="page-28-0"></span>Especificações

#### Auriculares

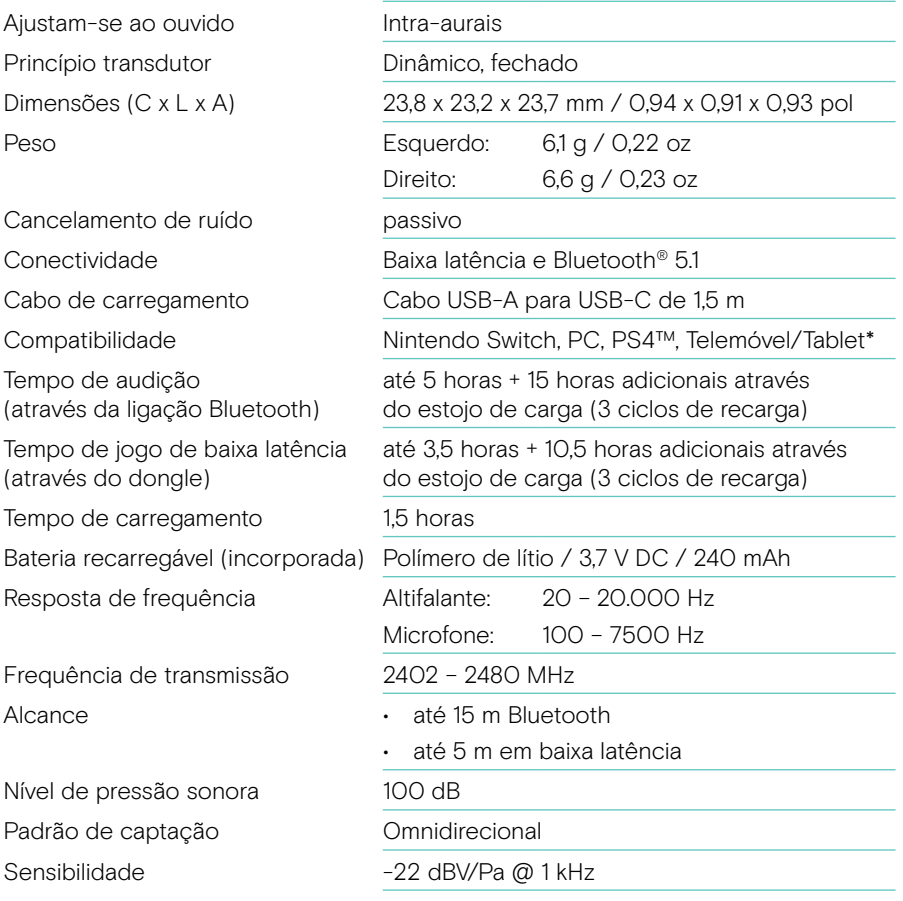

\* Ligação de baixa latência apenas para Android

#### Estojo de carga

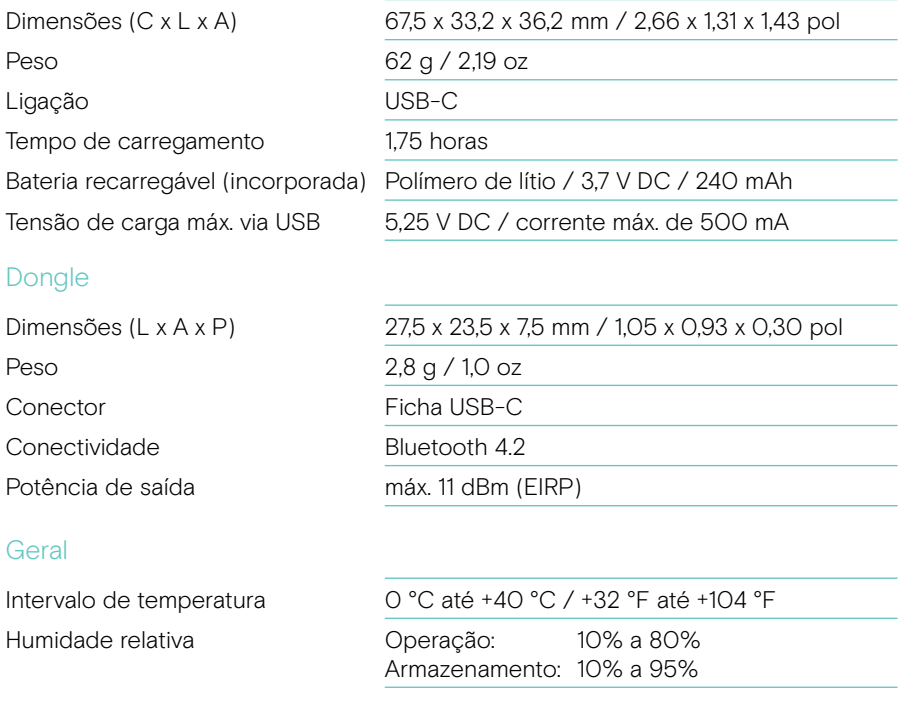

#### Marcas comerciais

A marca nominativa e os logótipos Bluetooth® são marcas comerciais registadas da Bluetooth SIG, Inc. e qualquer utilização dessas marcas por parte da DSEA A/S é efetuada mediante uma licença.

USB Type-C® e USB-C® são marcas comerciais da USB Implementers Forum.

"PlayStation" é uma marca registada ou marca comercial da Sony Interactive Entertainment Inc. Também "PS4"/ "PS5" é uma marca comercial da mesma empresa.

Todas as outras marcas comerciais pertencem aos respetivos proprietários.

# EPOS

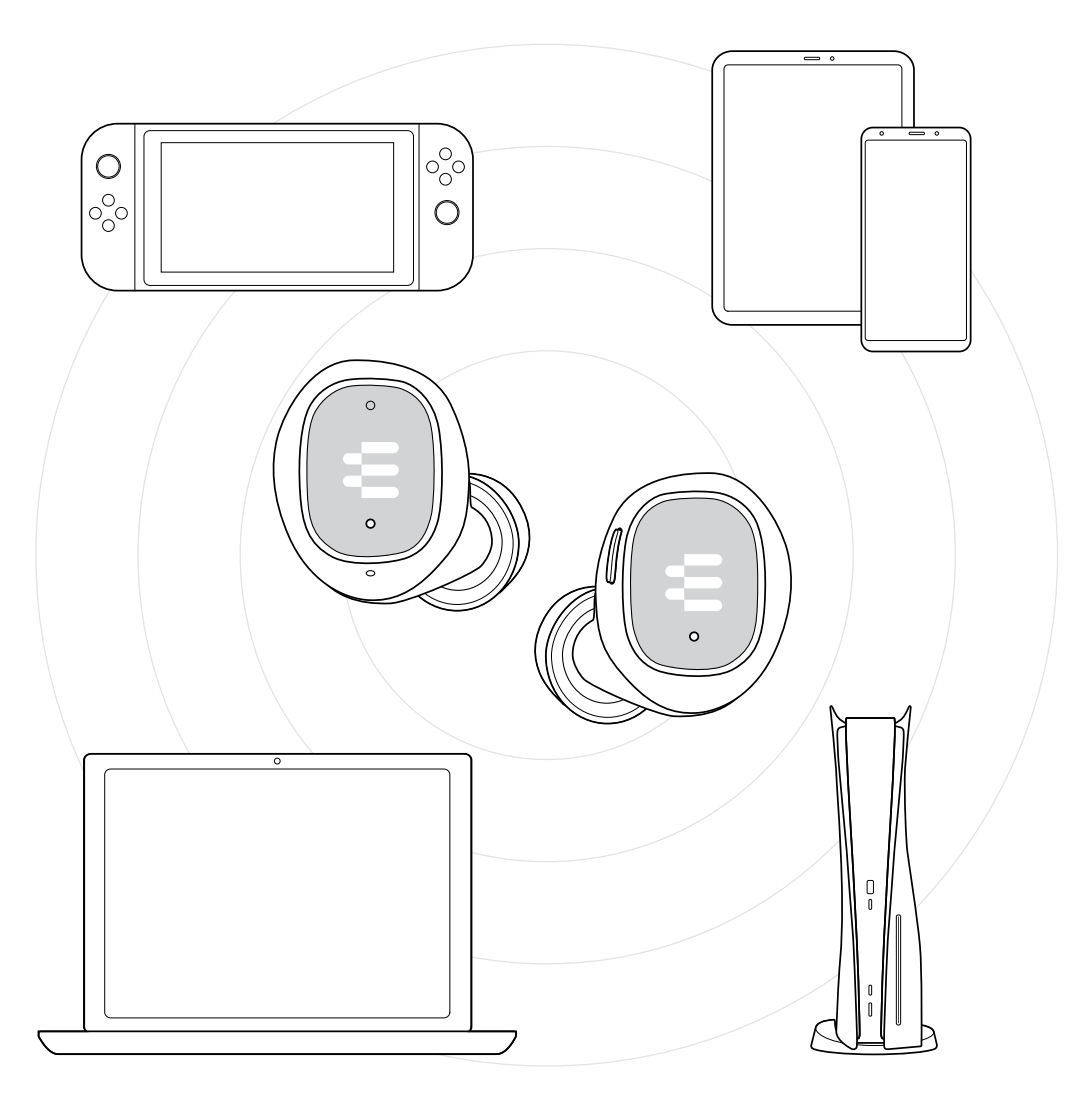

## DSEA A/S

Kongebakken 9, DK-2765 Smørum, Denmark eposaudio.com

Publ. 10/22, A04